# Split PDF

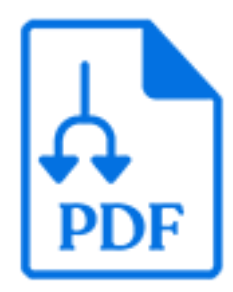

Split PDF is a default Switch app that produces a job folder containing a separate PDF file for each page or range of pages in the incoming PDF file. The tool does not require Adobe Acrobat or any other external application to be installed.

#### **Keywords**

Keywords can be used with the search function above the Elements pane.

The keywords for the **Split PDF** element are:

- PDF
- split
- merge
- pages

#### **Connections**

Split PDF allows only a single outgoing connection.

### **Properties**

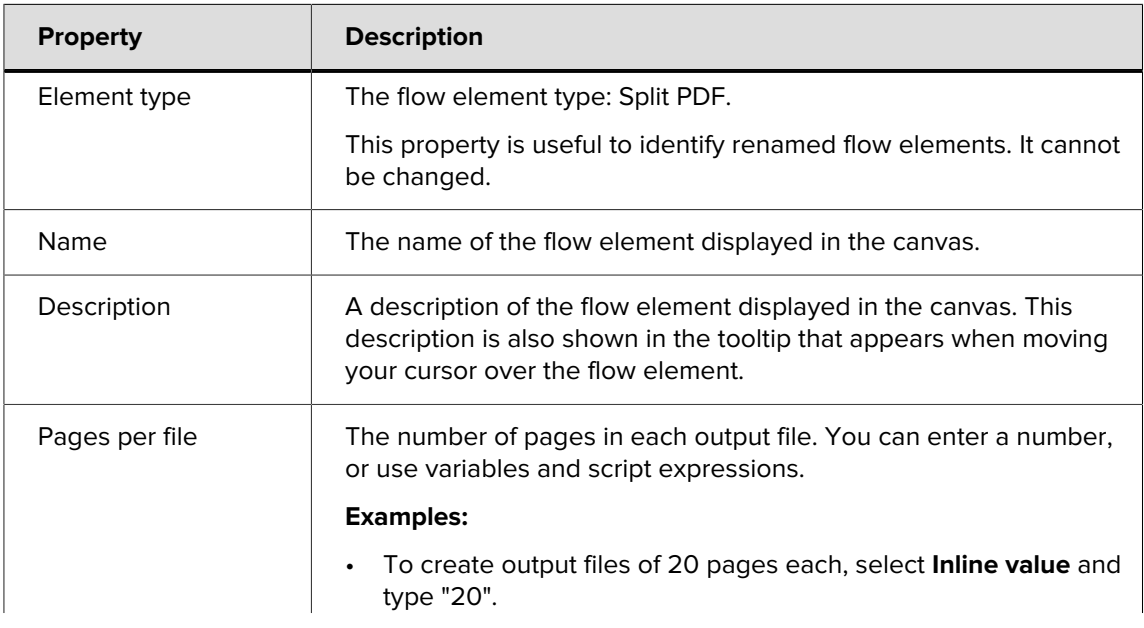

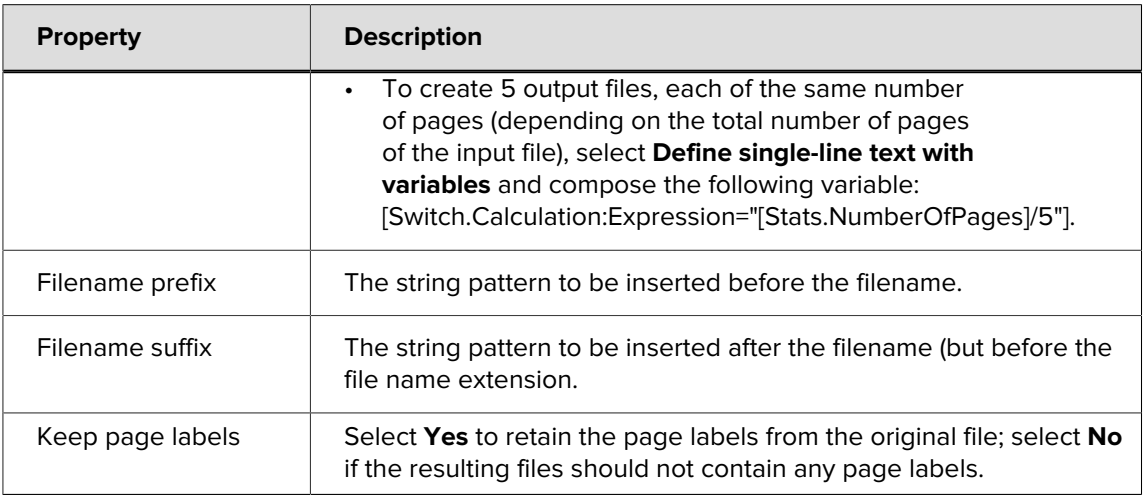

#### **File naming**

For each incoming PDF file, the tool creates a job folder that contains the PDF files resulting from splitting the incoming PDF file into sections of one or more pages. The files are named by adding a prefix and/or suffix to the incoming file's name.

In the values of the filename prefix and suffix properties described above, the following character sequences (regardless of case) are replaced by the appropriate number for the file as follows:

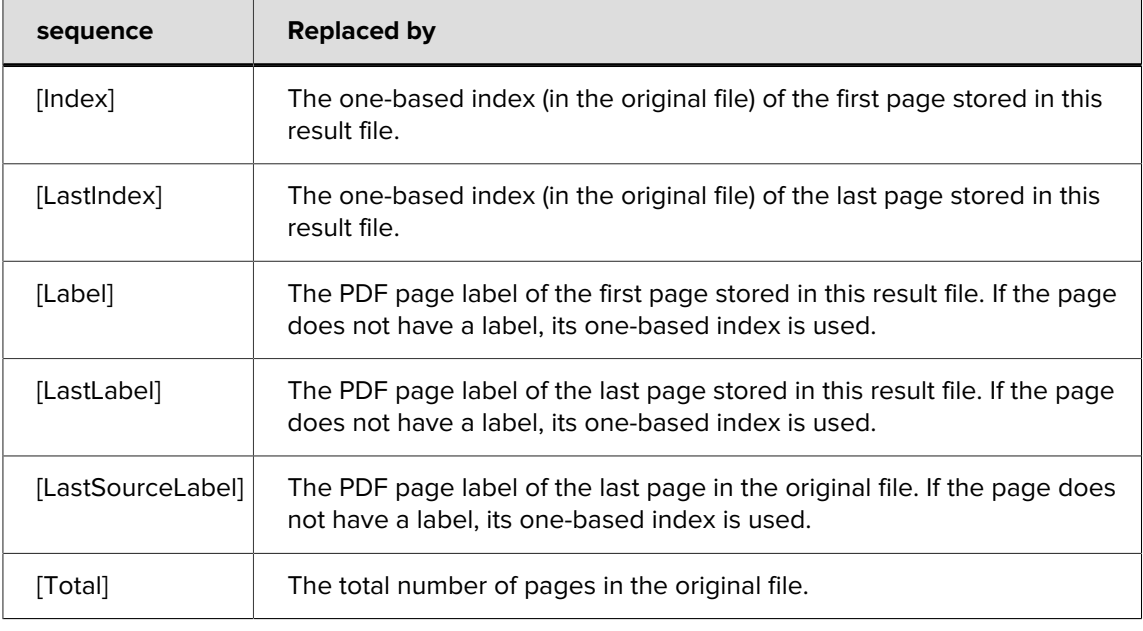

#### 省 **Note:**

- For [Index] and [LastIndex], leading zeros are added so that the index has the same number of digits as the total number of pages in the original file.
- If the constructed filename contains characters that are not allowed in filenames on Windows (control characters, \, /, :, \*, ?, <, > and |), these characters are replaced by a  $\#$ , even if Enfocus Switch is running on Mac.

## **Example**

This example is based on a PDF file named "Booklet.pdf". It contains 15 pages. The first 4 pages are labled in roman numbers, followed by 2 chapters with respectively 6 and 5 pages, labeled "1-2", "1-3", etc.

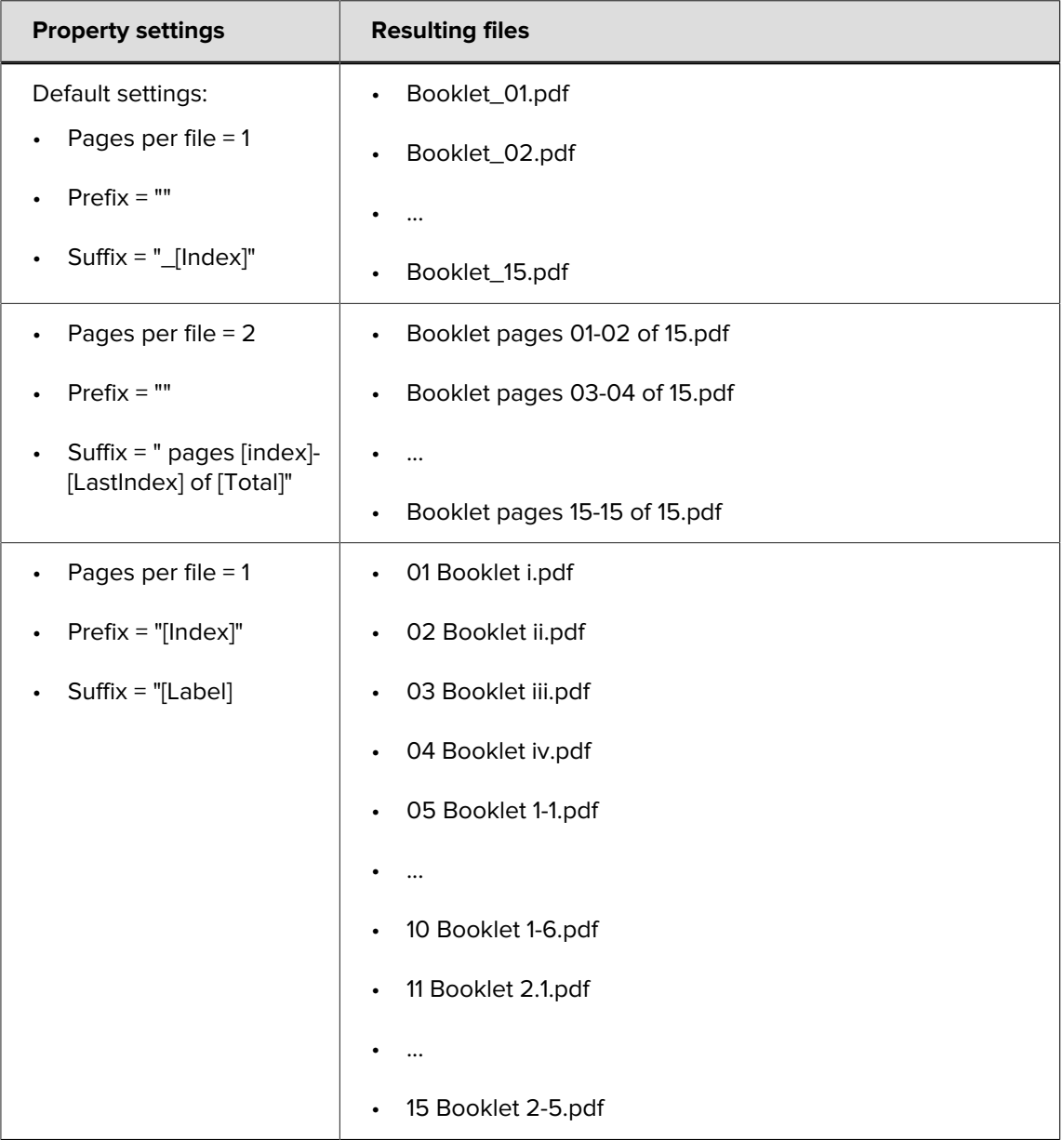